# [544] Networking

Tyler Caraza-Harter

# Learning Objectives

- explain how MAC addresses, IP addresses, and port numbers provide addressing, used to facilitate communicate between processes on different machines
- select IP addresses correctly for binding and using in a browser to achieve connection in the context of a server running behind a NAT
- identify the port number being used by a process
- select between transport methods (TCP and UDP) based on the functionality needed (on top of IP functionality)

# Outline

### Networks

Internets and "The Internet"

Transport Protocols

### Network Interface Controllers and MAC Addresses

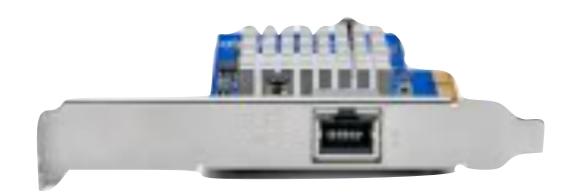

NICs can connect a computer to different physical mediums, such as:

- Ethernet (wired)
- Wi-Fi (wireless)

Every NIC in the world has a unique MAC (media access control) address

- 28 trillion possible addrs
- some devices randomly change their MAC addr for privacy

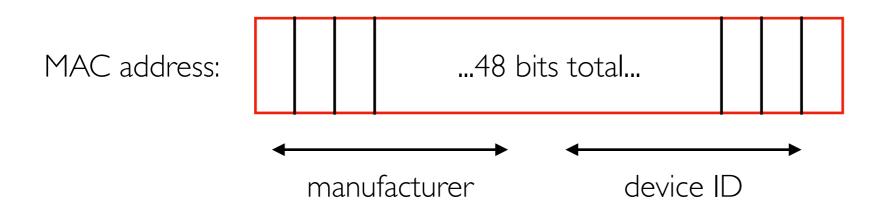

# ifconfig (Interface Config)

```
interface
                             MAC address
trh@instance-1:~$ ifconfig
ens4: flags=4163<UP,BROADCAST, BUNNING, MULTICAST> mtu 1460
        inet 10.128.0.36 netwask 255.255.255.255
                                                  broadcast 0.0.0.0
        inet6 <u>fe80::4001:aff.fe8</u>0:24 prefixlen 64 scopeid 0x20<link>
        ether 42:01:0a:80:00:24 txqueuelen 1000 (Ethernet)
        RX packets 2332795 bytes 6456770667 (6.4 GB)
        RX errors 0 dropped 0 overruns 0 frame 0
        TX packets 1994116 bytes 718670305 (718.6 MB)
        TX errors 0 dropped 0 overruns 0 carrier 0 collisions 0
lo: flags=73<UP,L00PBACK,RUNNING> mtu 65536
        inet 127.0.0.1 netmask 255.0.0.0
        inet6 ::1 prefixlen 128 scopeid 0x10<host>
        loop txqueuelen 1000 (Local Loopback)
        RX packets 407321 bytes 417582056 (417.5 MB)
        RX errors 0 dropped 0 overruns 0 frame 0
        TX packets 407321 bytes 417582056 (417.5 MB)
        TX errors 0 dropped 0 overruns 0 carrier 0 collisions 0
```

# Virtual Interfaces

```
trh@instance-1:~$ ifconfig
ens4: flags=4163<UP, BROADCAST, RUNNING, MULTICAST> mtu 1460
        inet 10.128.0.36 netmask 255.255.255.255
                                                 broadcast 0.0.0.0
       inet6 fe80::4001:aff:fe80:24 prefixlen 64 scopeid 0x20<link>
       ether 42:01:0a:80:00:24 txqueuelen 1000 (Ethernet)
       RX packets 2332795 bytes 6456770667 (6.4 GB)
       RX errors 0 dropped 0 overruns 0 frame 0
       TX packets 1994116 bytes 718670305 (718.6 MB)
       TX errors 0 dropped 0 overruns 0 carrier 0 collisions 0
lo: flags=73<UP,L00PBACK,RUNNING> mtu 65536
       inet 127.0.0.1 netmask 255.0.0.0
       inet6 ::1 prefixlen 128 scopeid 0x10<host>
       loop txqueuelen 1000 (Local Loopback)
       RX packets 407321 bytes 417582056 (417.5 MB)
       RX errors 0 dropped 0 overruns 0 frame 0
       TX packets 407321 bytes 417582056 (417.5 MB)
       TX errors 0 dropped 0 overruns 0 carrier 0 collisions 0
```

loopback (lo) device a virtual interface (not actual hardware) connecting to a mini network containing just your computer

# Google Console: Adding Interfaces (NICs)

Create Instance > Advanced Options > Networking

# Network interfaces Network interface is permanent default default (10.128.0.0/20) other-net subnet (10.0.0.0/24) ADD NETWORK INTERFACE

### Virtual Machine Summary

| 2 central1- (nic0) (nic0) a 10.0.0.2 35.202.74.234 (nic1) | <b>⊘</b> | instance- | us-       | 10.128.0.37     | 34.29.220.248   |
|-----------------------------------------------------------|----------|-----------|-----------|-----------------|-----------------|
|                                                           |          | <u>2</u>  | central1- | ( <u>nic0</u> ) | ( <u>nic0</u> ) |
| ( <u>nic1</u> ) ( <u>nic1</u> )                           |          |           | а         | 10.0.0.2        | 35.202.74.234   |
|                                                           |          |           |           | ( <u>nic1</u> ) | ( <u>nic1</u> ) |

# Google Console: Adding Interfaces

Create Instance > Advanced Options > Networking

```
Network interfaces 2
trh@instance-2:~$ ifconfig
ens4: flags=4163<UP, BROADCAST, RUNNING, MULTICAST> mtu 1460
       inet 10.128.0.37 netmask 255.255.255.255 broadcast 0.0.0.0
       inet6 fe80::4001:aff:fe80:25 prefixlen 64 scopeid 0x20<link>
       ether 42:01:0a:80:00:25 txqueuelen 1000 (Ethernet)
       RX packets 637 bytes 546000 (546.0 KB)
       RX errors 0 dropped 0 overruns 0 frame 0
       TX packets 612 bytes 97265 (97.2 KB)
       TX errors 0 dropped 0 overruns 0 carrier 0 collisions 0
ens5: flags=4163<UP, BROADCAST, RUNNING, MULTICAST> mtu 1460
       inet 10.0.0.2 netmask 255.255.255.255 broadcast 0.0.0.0
       inet6 fe80::4001:aff:fe00:2 prefixlen 64 scopeid 0x20<link>
       ether 42:01:0a:00:00:02 txqueuelen 1000 (Ethernet)
       RX packets 51 bytes 9955 (9.9 KB)
       RX errors 0 dropped 0 overruns 0
                                          frame 0
       TX packets 61 bytes 6834 (6.8 KB)
       TX errors 0 dropped 0 overruns 0 carrier 0 collisions 0
lo: flags=73<UP,L00PBACK,RUNNING> mtu 65536
       inet 127.0.0.1 netmask 255.0.0.0
       inet6 ::1 prefixlen 128 scopeid 0x10<host>
       loop txqueuelen 1000 (Local Loopback)
       RX packets 120 bytes 13534 (13.5 KB)
       RX errors 0 dropped 0 overruns 0 frame 0
       TX packets 120 bytes 13534 (13.5 KB)
       TX errors 0 dropped 0 overruns 0 carrier 0 collisions 0
```

34.29.220.248 (nic0) 35.202.74.234 (nic1)

# Networks

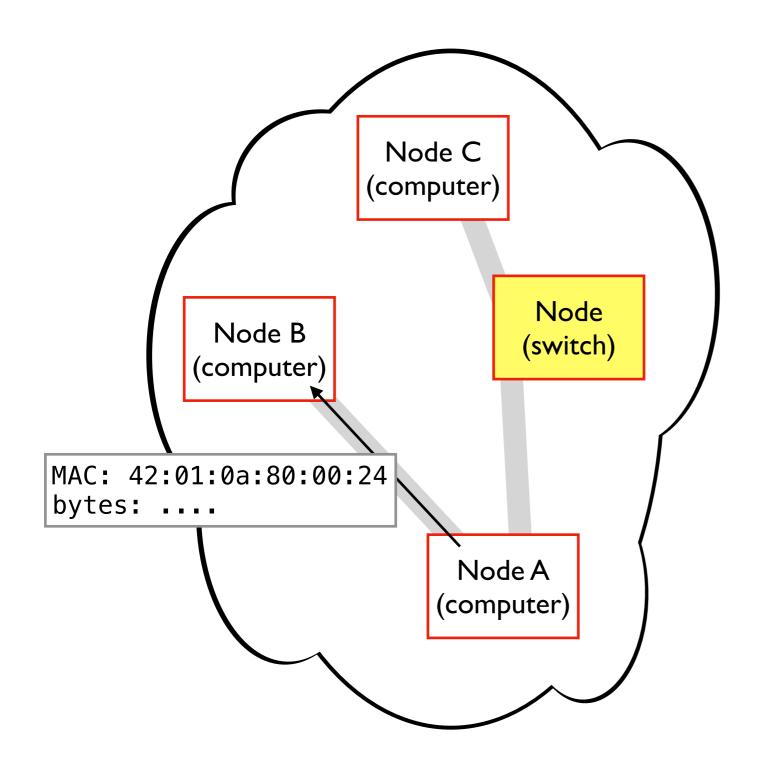

A network has nodes that send bytes to other nodes by MAC address

- nodes: computer, switch, etc
- direct, or **forwarded by switches**
- whole network uses same physical tech (Wi-Fi, Ethernet, etc)

### Networks Computers can have multiple NICs can be on multiple networks (2 ethernets, ethernet+Wi-FI, etc) can't send to a MAC addr in another network without a NIC there Node C (computer) MAC: 13:02:... bytes: .... Node Node B (switch) (computer) MAC: 13:02:... bytes: .... Node A Node D (computer) (computer) MAC: 13:02:...

# Outline

Networks

Internets and "The Internet"

Transport Protocols

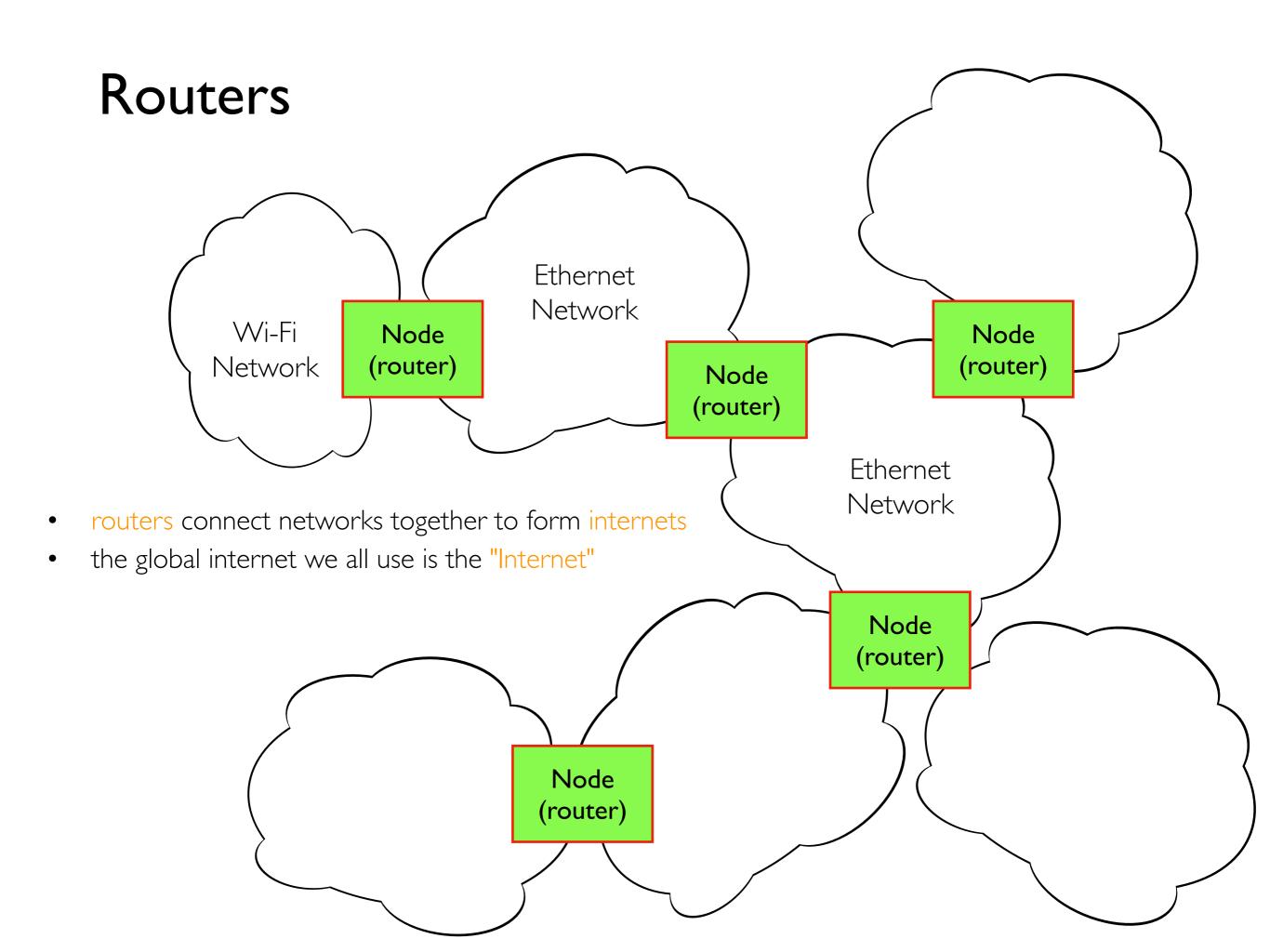

# Packet Forwarding

forwarded along a path from point A to point B

Packets (some bytes with an address and other info) can be routers contain forwarding tables that help them decide which direction to send along a packet those tables would be too big if a router had to know Node where every MAC address existed in the Internet (router) Node A (computer) Node (router) Node Node (switch) Node B (router) (computer)

### Internet Protocol 15 IP addresses are used to send packets across an internet example: 34.29.237.29 (domains can map to IP addrs) there are about 4 billion possible IP addresses (IPv4) IPv6 (less used) are 4x longer Node forwarding tables only need to know which way (router) to send for a given network number Node A (computer) 8 IP address: ...4 bytes total... unique ID network number Node (router) Node 22 Node (switch) Node B (router) (computer)

# Listening on an Interface

```
trh@instance-2:~$ ifconfig
ens4: flags=4163<UP,BROADCAST,RUNNING,MULTICAST> mtu 1460
       inet 10.0.1.2 netmask 255.255.255.255 broadcast 0.0.0.0
       inet6 fe80 python3 -m http.server --bind 10.0.1.
ens5: flags=4163<UP, BROADCAST, RUNNING, MULTICAST> mtu 1430
       inet 10.0.3.2 netmask 255.255.255.255 broadcast 10.0.3.2
       inet6 fe80 python3 -m http.server --bind 10.0.3.2 |
lo: flags=73<UP,L00PBACK,RUNNING> mtu 65536
       inet 127.0.0.1 netmask 255.0.0.0
       inet6 ::1
             python3 -m http.server --bind 127.0.0.1
       loop
```

all of them: |python3 -m http.server --bind 0.0.0.0

# Private Networks

### Challenges

- we don't have enough IPv4 addresses
- we don't want every machine to be able to receive packets from anywhere

### Private ranges:

- 192.168.0.0 to 192.168.255.255
- 172.16.0.0 to 172.31.255.255
- 10.0.0.0 to 10.255.255.255

these can be divided into "sub networks" (subnets) to create different networks in a bigger org

Private networks allow duplicates and unreachable machines

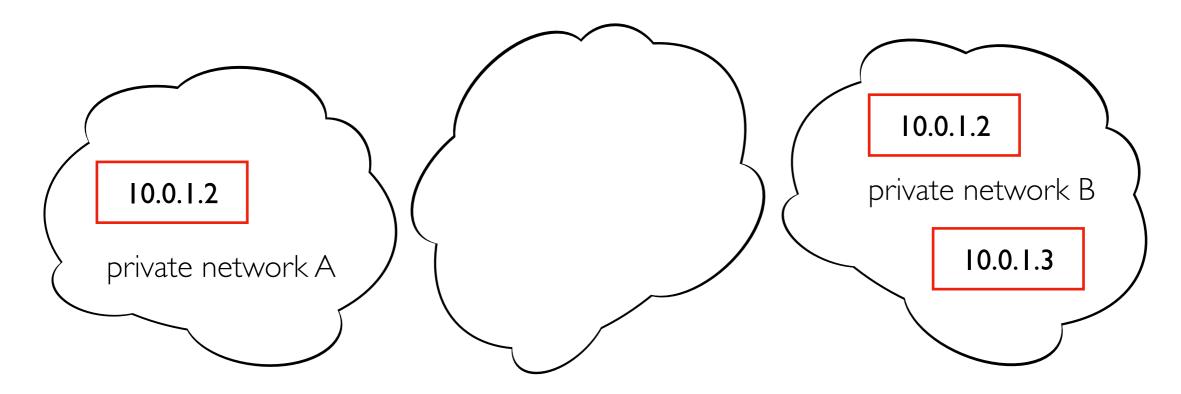

# Private Networks

### Private ranges:

- 192.168.0.0 to 192.168.255.255
- 172.16.0.0 to 172.31.255.255
- 10.0.0.0 to 10.255.255.255

http://10.0.1.2:...
won't work in web browser!

Private networks allow duplicates and unreachable machines

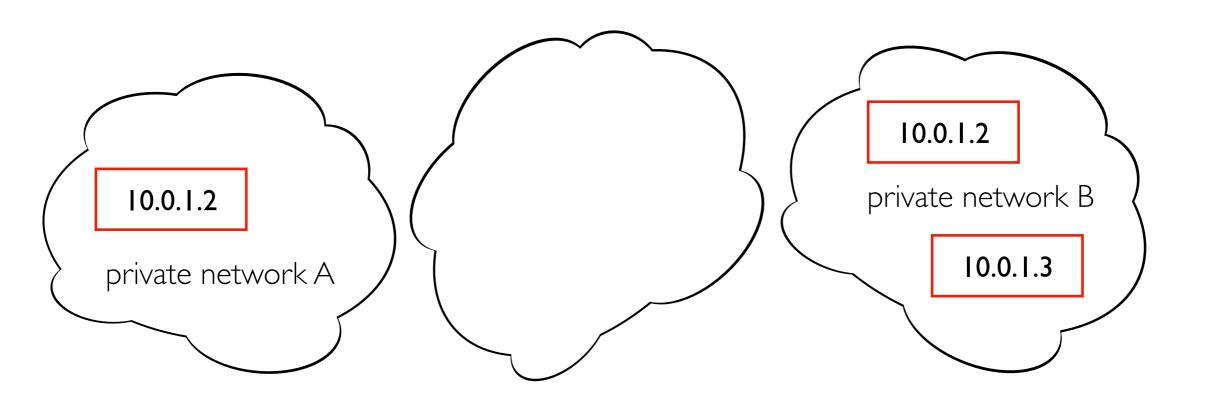

# Network Address Translation

Google Console (view NAT config)

| Status | Name 🕇         | Internal IP                                          | External IP                                                    |
|--------|----------------|------------------------------------------------------|----------------------------------------------------------------|
|        | instance-<br>1 | 10.128.0.36 ( <u>nic0</u> )                          | 34.29.237.29 ( <u>nic0</u> )                                   |
|        | instance-      | 10.0.1.2 ( <u>nic0</u> )<br>10.0.3.2 ( <u>nic1</u> ) | 35.202.74.234 ( <u>nic0</u> )<br>34.29.220.248 ( <u>nic1</u> ) |

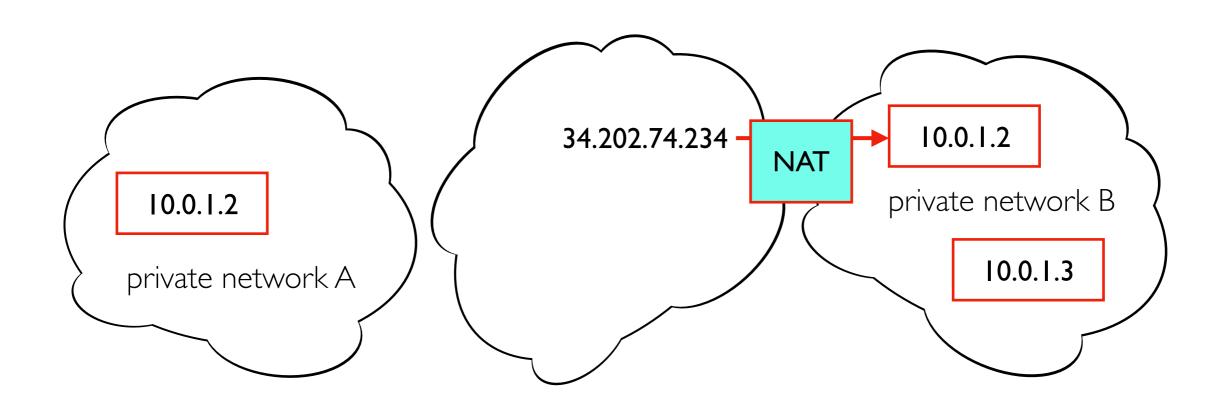

# Network Address Translation

Google Console (view NAT config)

| Status | Name 🕇         | Internal IP                                          | External IP                                                    |
|--------|----------------|------------------------------------------------------|----------------------------------------------------------------|
|        | instance-<br>1 | 10.128.0.36 ( <u>nic0</u> )                          | 34.29.237.29 ( <u>nic0</u> )                                   |
|        | instance-      | 10.0.1.2 ( <u>nic0</u> )<br>10.0.3.2 ( <u>nic1</u> ) | 35.202.74.234 ( <u>nic0</u> )<br>34.29.220.248 ( <u>nic1</u> ) |

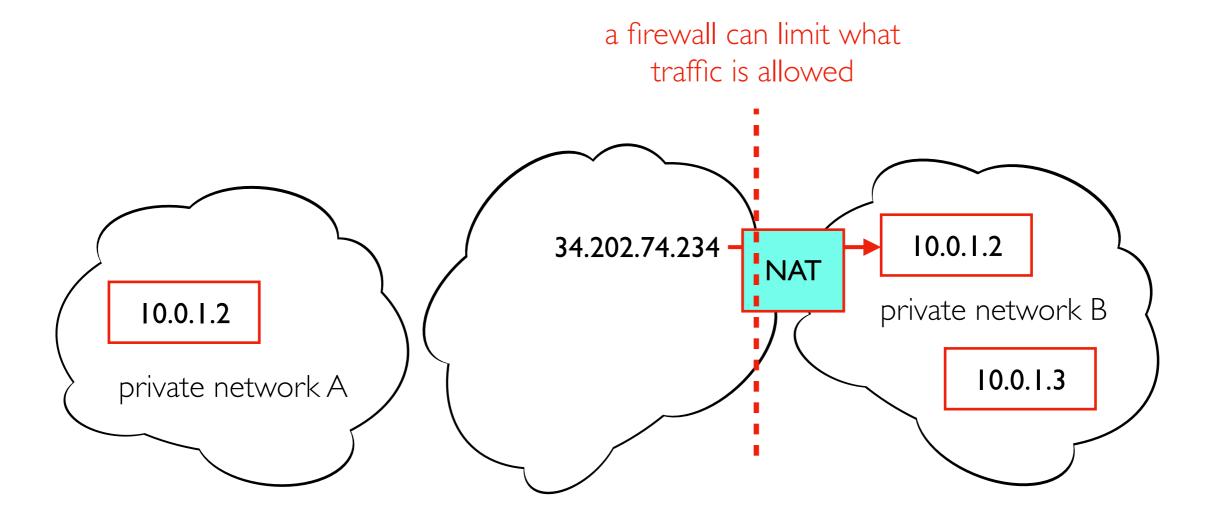

# Network Address Translation

Google Console (view NAT config)

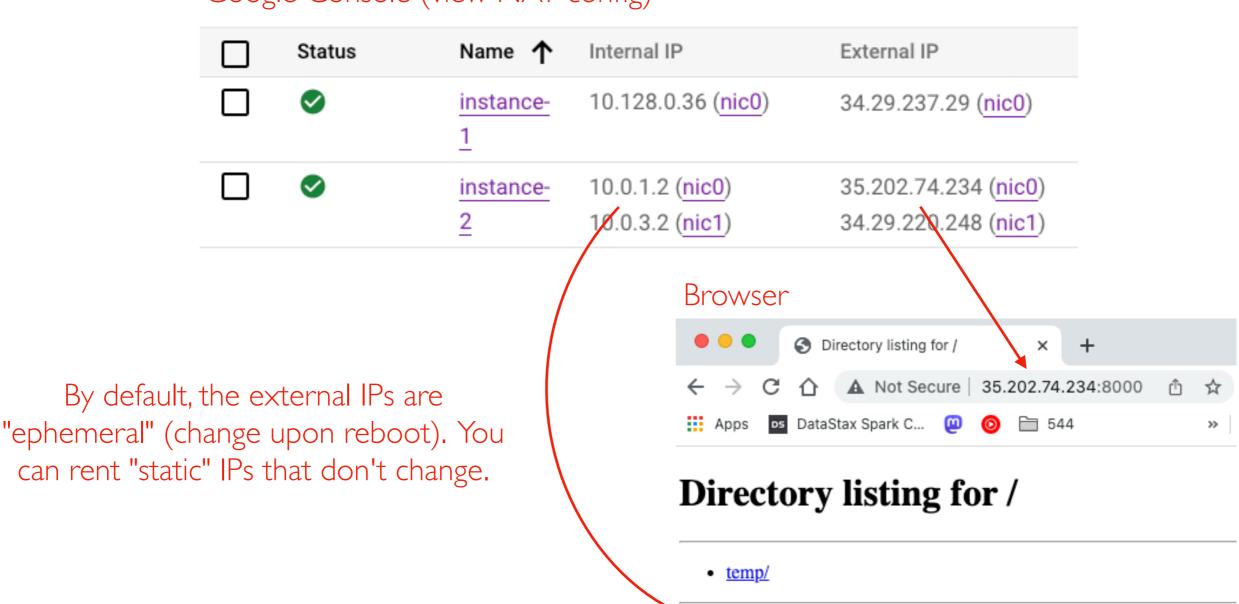

### Server

```
trh@instance-2:~/temp$ python3 -m http.server --bind 10.0.1.2
Serving HTTP on 10.0.1.2 port 8000 (http://10.0.1.2:8000/) ...
72.33.0.184 - - [10/Feb/2023 21:12:53] "GET / HTTP/1.1" 200 -
```

# Outline

Networks

Internets and "The Internet"

Transport Protocols

### Port Numbers

Computers might be running multiple processes using the network

- IP address => which NIC?
- Port number => which process?

```
trh@instance-2:~$ python3 -m http.server --directory=A --bind 10.0.1.2 8000 &
[1] 13502
Serving HTTP on 10.0.1.2 port 8000 (http://10.0.1.2:8000/) ...

trh@instance-2:~$ python3 -m http.server --directory=B --bind 10.0.1.2 9000 &
[2] 13503
Serving HTTP on 10.0.1.2 port 9000 (http://10.0.1.2:9000/) ...
```

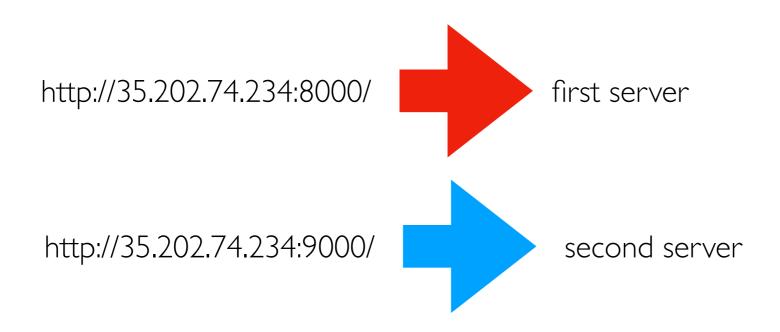

# TopHat

42:01:0a:80:00:25 is an example of what?

# Transport Protocols

### Most common

- UDP (User Datagram Protocol)
- TCP (Transmission Control Protocol)

BOTH build on IP networking and BOTH provide port numbers

```
trh@instance-2:~/temp$ sudo lsof -i tcp -P
COMMAND    PID NODE NAME

sshd    863 TCP *:22 (LISTEN)
sshd    863 TCP *:22 (LISTEN)

python3    13607 TCP instance-2...internal:8000 (LISTEN)
python3    13608 TCP instance-2...internal:9000 (LISTEN)
```

# Reliability: UDP vs. TCP

Packets may be

- dropped
- reordered
- split

TCP saves+reassembles packets in order to provide original message (when possible). For packet drops, it retries. We'll mostly use TCP.

UDP doesn't do this extra work. Why ever use UDP?

# Network Stack: Common Implementations

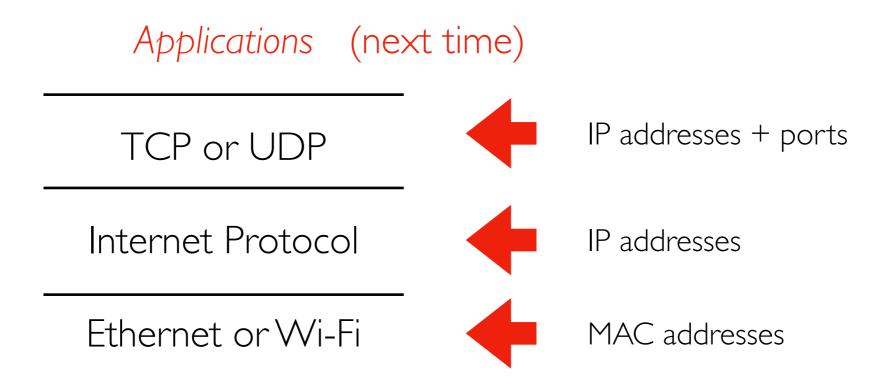

Network applications (like most complex systems) are not built as one single system. Layers are built upon other layers to provide additional functionality.